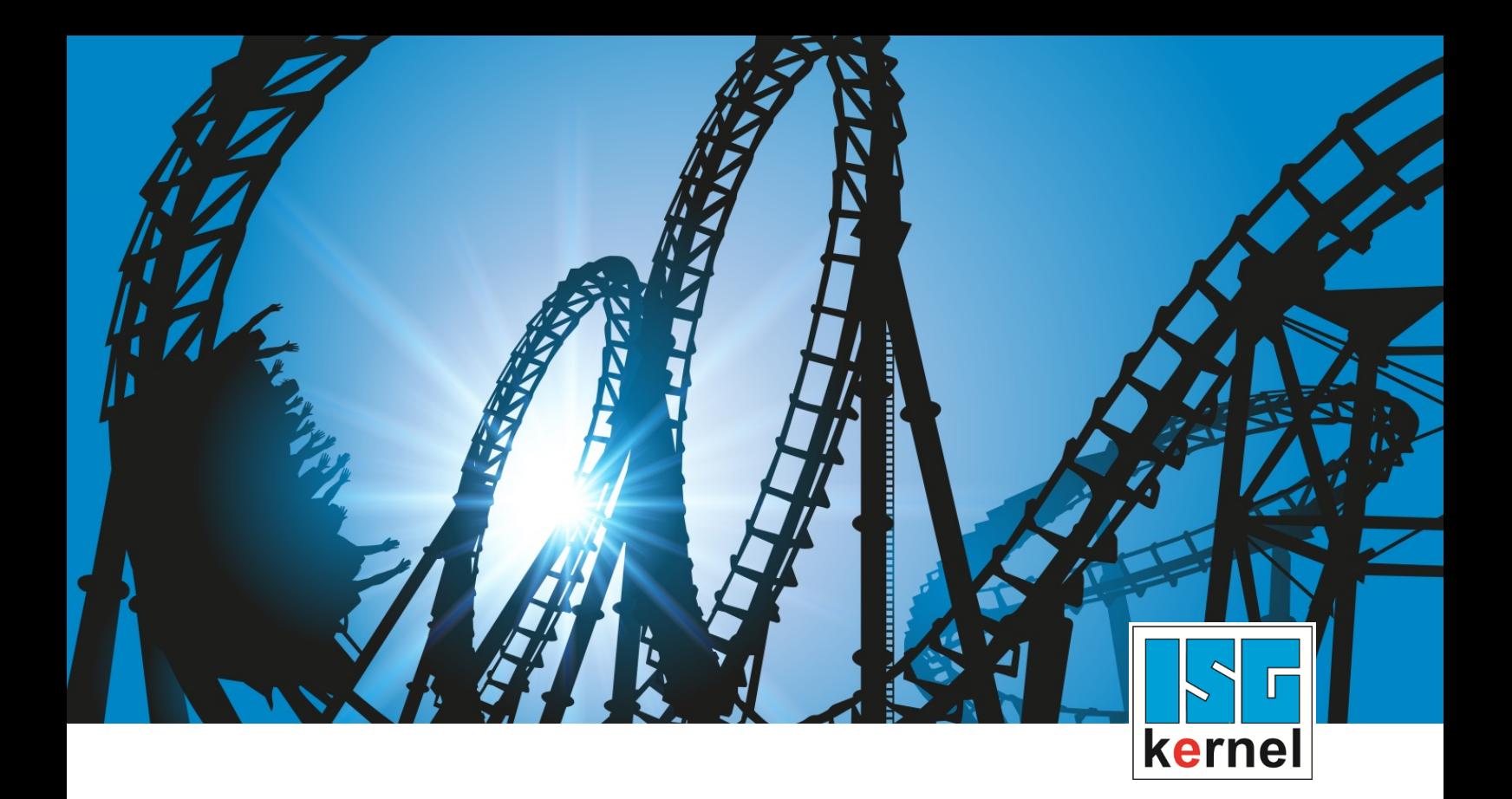

# DOCUMENTATION ISG-kernel

# **Functional description Estimation of future data**

Short Description: FCT-C34

© Copyright ISG Industrielle Steuerungstechnik GmbH STEP, Gropiusplatz 10 D-70563 Stuttgart All rights reserved www.isg-stuttgart.de support@isg-stuttgart.de

### <span id="page-1-0"></span>**Preface**

#### **Legal information**

This documentation was produced with utmost care. The products and scope of functions described are under continuous development. We reserve the right to revise and amend the documentation at any time and without prior notice.

No claims may be made for products which have already been delivered if such claims are based on the specifications, figures and descriptions contained in this documentation.

#### **Personnel qualifications**

This description is solely intended for skilled technicians who were trained in control, automation and drive systems and who are familiar with the applicable standards, the relevant documentation and the machining application.

It is absolutely vital to refer to this documentation, the instructions below and the explanations to carry out installation and commissioning work. Skilled technicians are under the obligation to use the documentation duly published for every installation and commissioning operation.

Skilled technicians must ensure that the application or use of the products described fulfil all safety requirements including all applicable laws, regulations, provisions and standards.

#### **Further information**

Links below (DE)

<https://www.isg-stuttgart.de/produkte/softwareprodukte/isg-kernel/dokumente-und-downloads>

or (EN)

<https://www.isg-stuttgart.de/en/products/softwareproducts/isg-kernel/documents-and-downloads>

contains further information on messages generated in the NC kernel, online help, PLC libraries, tools, etc. in addition to the current documentation.

#### **Disclaimer**

It is forbidden to make any changes to the software configuration which are not contained in the options described in this documentation.

#### **Trade marks and patents**

The name ISG®, ISG kernel®, ISG virtuos®, ISG dirigent® and the associated logos are registered and licensed trade marks of ISG Industrielle Steuerungstechnik GmbH.

The use of other trade marks or logos contained in this documentation by third parties may result in a violation of the rights of the respective trade mark owners.

#### **Copyright**

© ISG Industrielle Steuerungstechnik GmbH, Stuttgart, Germany.

No parts of this document may be reproduced, transmitted or exploited in any form without prior consent. Non-compliance may result in liability for damages. All rights reserved with regard to the registration of patents, utility models or industrial designs.

### <span id="page-2-0"></span>**General and safety instructions**

#### **Icons used and their meanings**

This documentation uses the following icons next to the safety instruction and the associated text. Please read the (safety) instructions carefully and comply with them at all times.

#### **Icons in explanatory text**

 $\triangleright$  Indicates an action.

 $\Rightarrow$  Indicates an action statement.

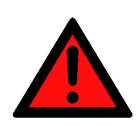

#### **DANGER Acute danger to life!**

If you fail to comply with the safety instruction next to this icon, there is immediate danger to human life and health.

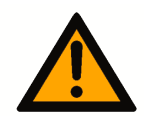

### **CAUTION**

#### **Personal injury and damage to machines!**

If you fail to comply with the safety instruction next to this icon, it may result in personal injury or damage to machines.

### **Attention**

#### **Restriction or error**

This icon describes restrictions or warns of errors.

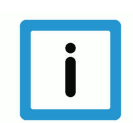

#### **Notice**

#### **Tips and other notes**

This icon indicates information to assist in general understanding or to provide additional information.

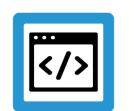

#### **Example**

#### **General example**

Example that clarifies the text.

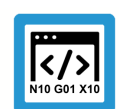

#### **Programing Example**

#### **NC programming example**

Programming example (complete NC program or program sequence) of the described function or NC command.

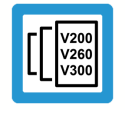

#### **Release Note**

#### **Specific version information**

Optional or restricted function. The availability of this function depends on the configuration and the scope of the version.

### **Table of contents**

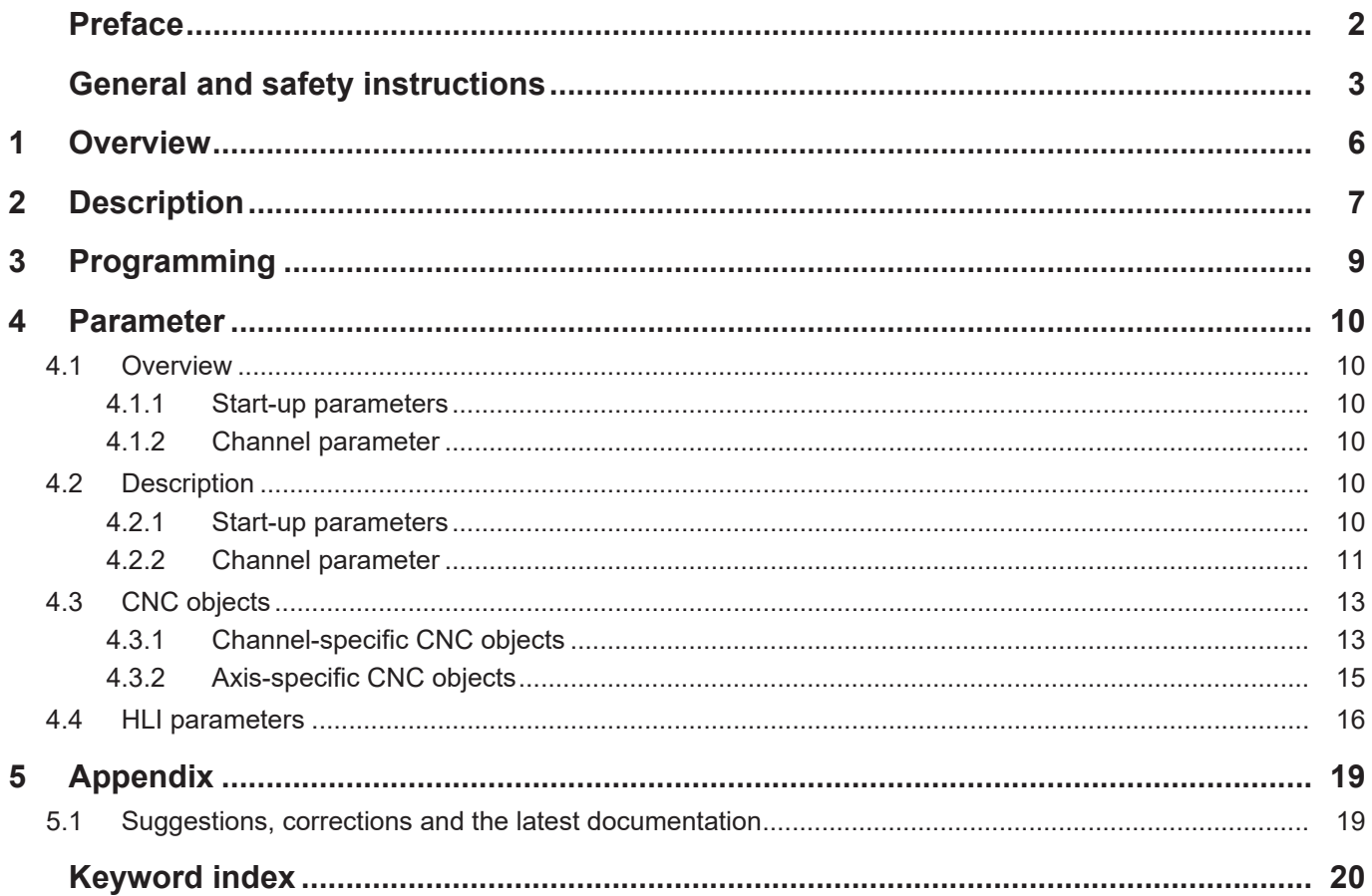

## **List of figures**

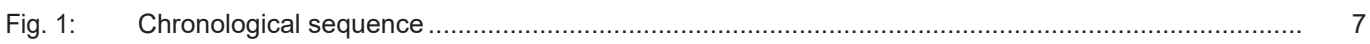

#### **1 Overview**

#### **Task**

<span id="page-5-0"></span>When it is used in particular in additive manufacturing, a predictive control of the applying unit may help to compensate for dead times within the system and so improve the machining result.

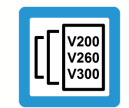

#### **Release Note**

**This function is available as of CNC Build V3.1.3074.0.**

#### **Properties**

Starting from the momentary point in time, the state at a specified future time is determined by a pre-calculation and then provided for use.

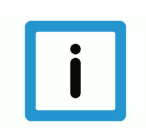

**Notice**

**This function is an additional option requiring a license.**

#### **Parameterisation**

The function must be activated by P-STUP-00070. P-CHAN-00324 defines the point in time for the future state.

#### **Programming**

The points in time can also be defined by the NC command [#CHANNEL SET\[ESA\\_TIME<i>=…\] \[](#page-8-1)[}](#page-8-1) [9\]](#page-8-1).

#### *Mandatory note on references to other documents*

For the sake of clarity, links to other documents and parameters are abbreviated, e.g. [PROG] for the Programming Manual or P-AXIS-00001 for an axis parameter.

For technical reasons, these links only function in the Online Help (HTML5, CHM) but not in pdf files since pdfs do not support cross-linking.

### **2 Description**

<span id="page-6-0"></span>The precalculation of future data elements function provides users with a prediction of future date elements at a configurable future point in time starting from the present point in time.

This function is activated by P-STUP-00070:

configuration.channel[0].interpolator.function FCT\_DEFAULT | **FCT\_CALC\_STATE\_AT\_T**

Depending on the mode setting (P-CHAN-00325), the function permits the precalculation.

Mode 1: Precalculation of path velocities at up to 10 future points in time

Mode 2: In addition to the path velocities of Mode 1, the axis positions, velocities and accelerations of all axes located in the channel are precalculated in the first time entry.

<span id="page-6-1"></span>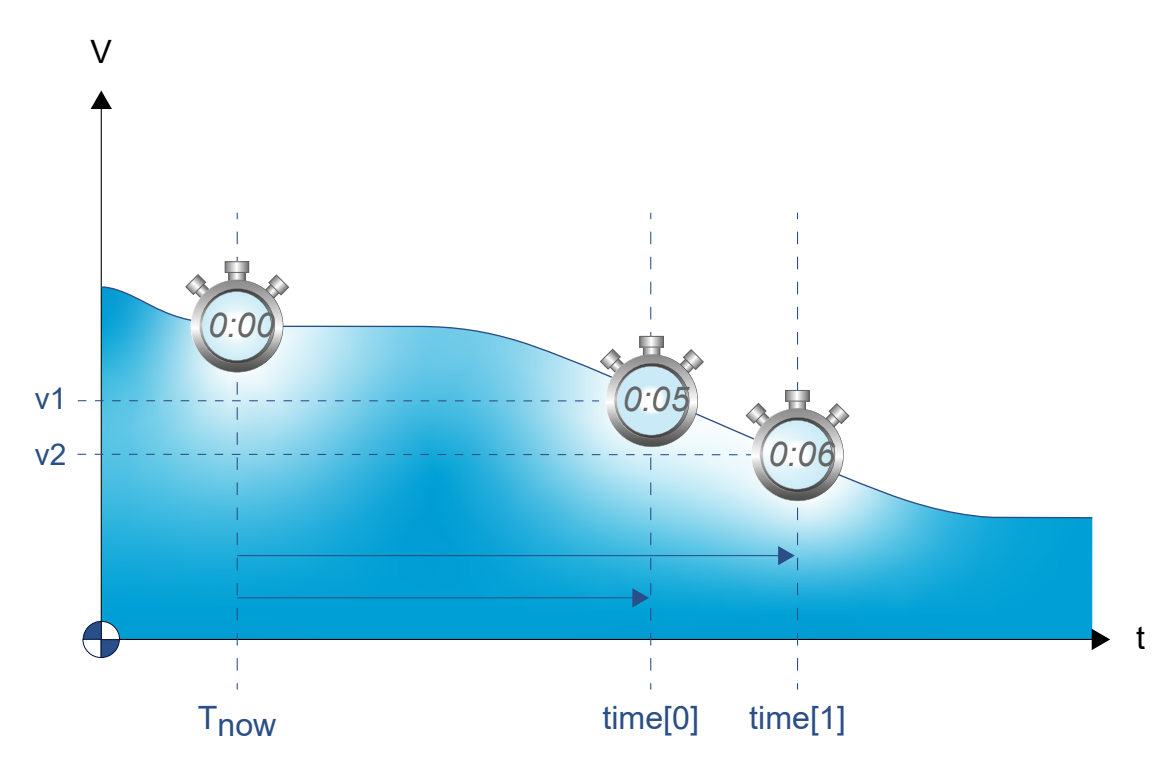

**Fig. 1: Chronological sequence**

#### **Precalculation of path velocity**

The results for future path velocities can be read by CNC objects  $[$  [13\]](#page-12-1) (ESA pathfeed).

Precalculation is limited to the look-ahead function. If no prediction is possible for path velocity planning (time offset too great), the value -1.0 is output.

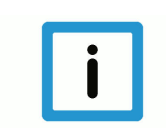

#### **Notice**

**If the result -1 is output for future path velocity, no value could be calculated.** Adapt the look-ahead buffer by P-STUP-00071

As of CNC Build V3.3104.08 future [path velocities \[](#page-17-0)[}](#page-17-0) [18\]](#page-17-0) can also be read over the [HLI interface](#page-15-0) [\[](#page-15-0) $\blacktriangleright$  [16\].](#page-15-0) The data element esa data valid [ $\blacktriangleright$  [17\]](#page-16-0) indicates whether the future data element is valid.

#### **Precalculation of an axis state**

The results of these calculations are also contained in corresponding CHC objects to precalculate the [axis position \[](#page-14-1)[}](#page-14-1) [15\]](#page-14-1), [velocity \[](#page-14-2)[}](#page-14-2) [15\]](#page-14-2) or [acceleration \[](#page-14-3)[}](#page-14-3) [15\]](#page-14-3) of axes. Only the value of the first time entry is used to precalculate at axis level.

The first time entry is defined by [P-CHAN-00324 \[](#page-10-1)[}](#page-10-1) [11\]](#page-10-1) (esa.time[0]) or by [#CHANNEL SET](#page-8-1) [\[ESA\\_TIME0=…\] \[](#page-8-1)[}](#page-8-1) [9\]](#page-8-1).

As of CNC Build V3.3104.08 future axis states can also be read over the [HLI interface \[](#page-15-0)[}](#page-15-0) [16\]](#page-15-0). The data element [esa\\_data\\_valid \[](#page-15-1) $|$  [16\]](#page-15-1) indicates whether the future data element is valid.

#### **Recommendation for look-ahead buffer**

Setting for the available look-ahead buffer (P-STUP-00071): configuration.channel[0].interpolator.number\_blocks\_lah 500

### **3 Programming**

<span id="page-8-0"></span>The offset time can also be defined in the NC program by the following command as an alternative to configuration in the channel parameter list with [P-CHAN-00324 \[](#page-10-1)[}](#page-10-1) [11\]:](#page-10-1)

<span id="page-8-1"></span>Syntax:

#### **#CHANNEL SET [ ESA\_TIME**<i>=**.. ]**

ESA\_TIME<i*>=<expr>* Offset time i in [s] where i = 0 ... 9. 10 ESA times (Estimated State of Arrival) can be defined. Only time values greater than 0 are considered.

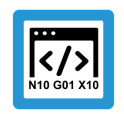

**Programing Example**

**Setting 3 ESA times**

#CHANNEL SET [ESA\_TIME0=0.3 ESA\_TIME1=0.5 ESA\_TIME2= 0.8]

### <span id="page-9-0"></span>**4 Parameter**

### <span id="page-9-1"></span>**4.1 Overview**

### <span id="page-9-2"></span>**4.1.1 Start-up parameters**

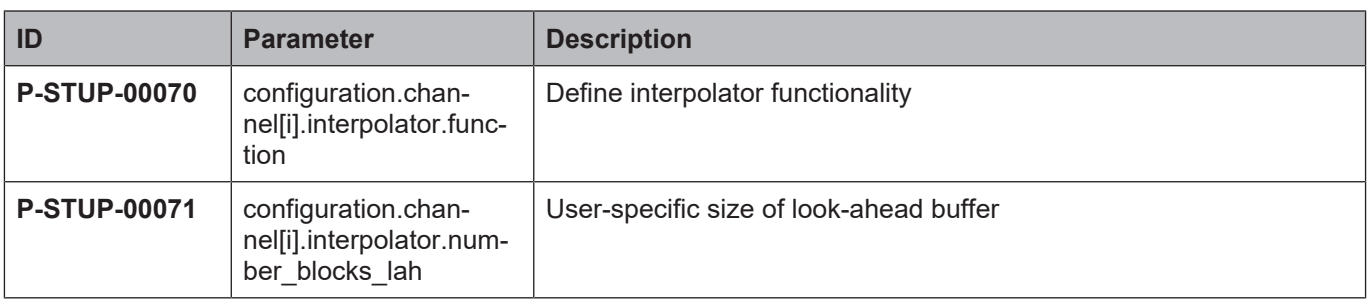

#### <span id="page-9-3"></span>**4.1.2 Channel parameter**

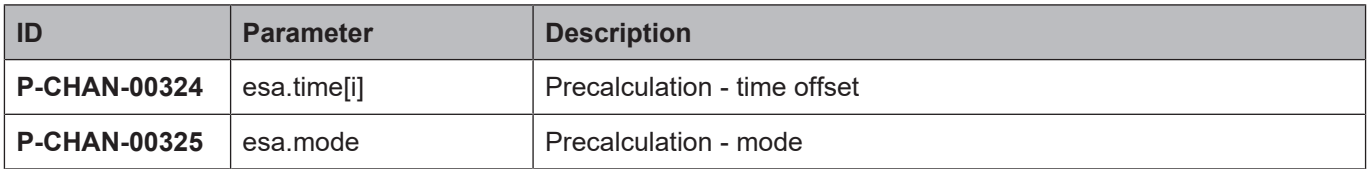

### <span id="page-9-4"></span>**4.2 Description**

#### <span id="page-9-5"></span>**4.2.1 Start-up parameters**

<span id="page-9-6"></span>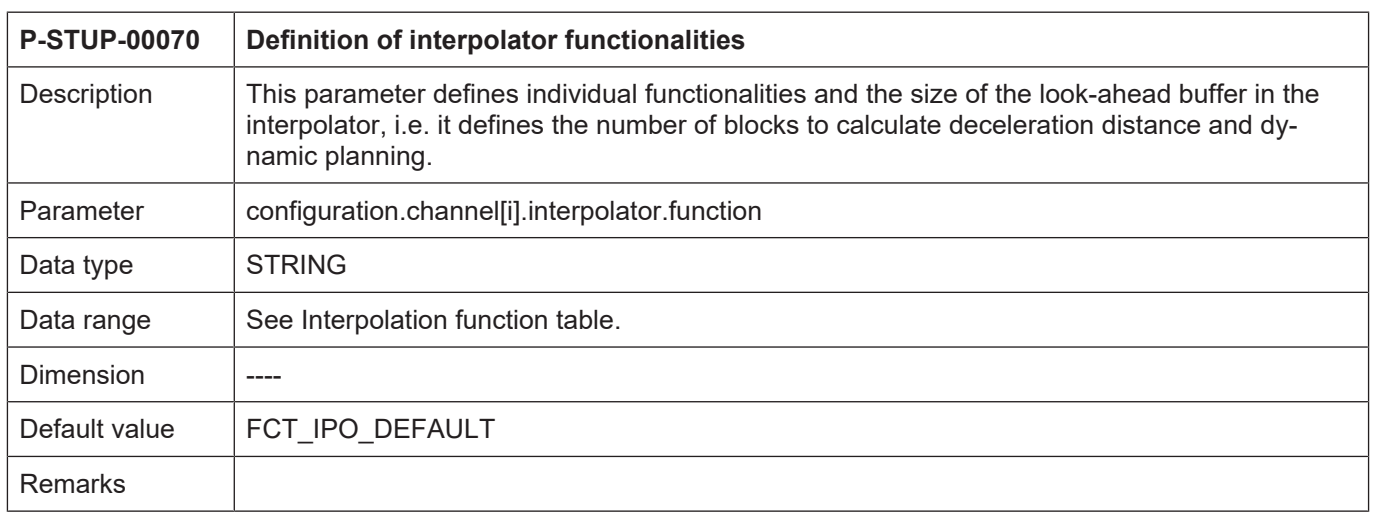

<span id="page-10-3"></span>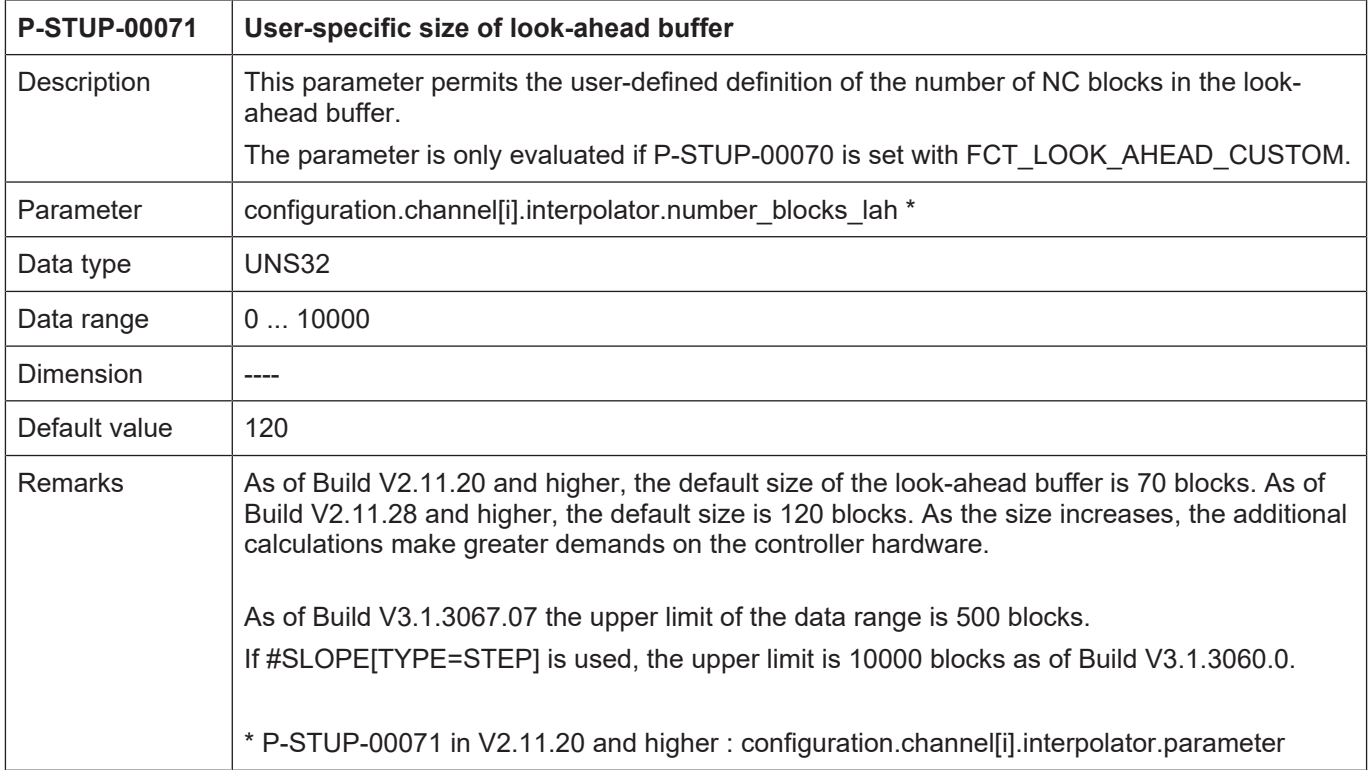

### <span id="page-10-0"></span>**4.2.2 Channel parameter**

<span id="page-10-2"></span><span id="page-10-1"></span>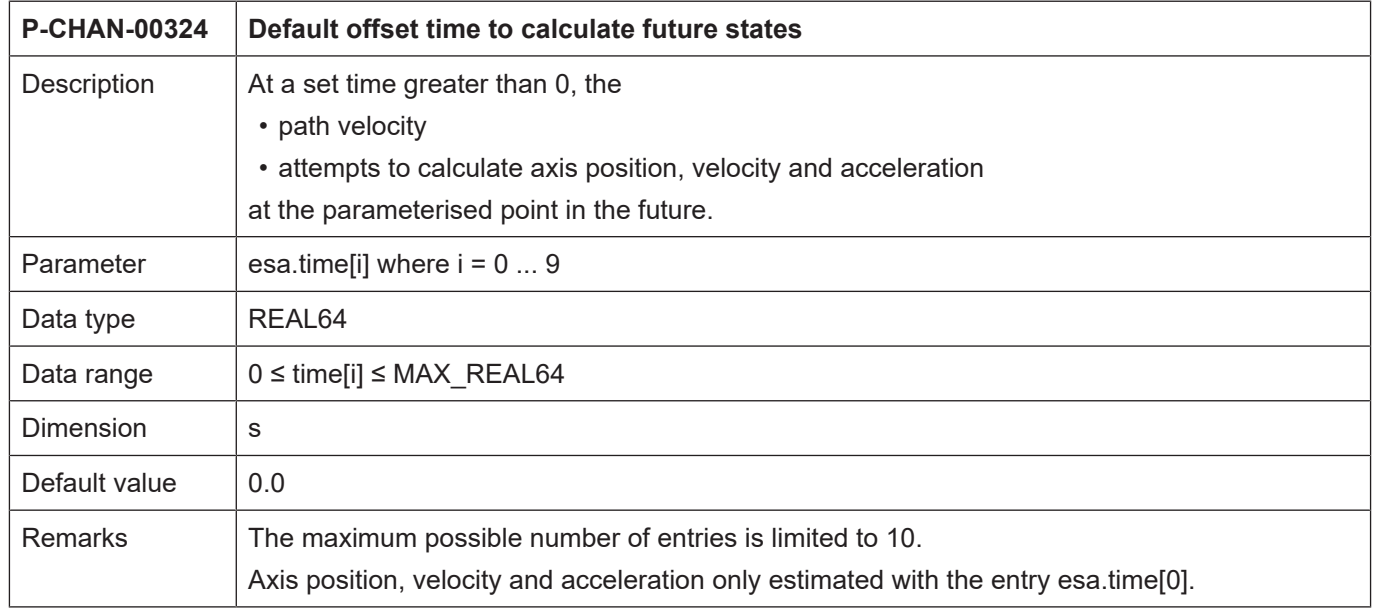

<span id="page-11-0"></span>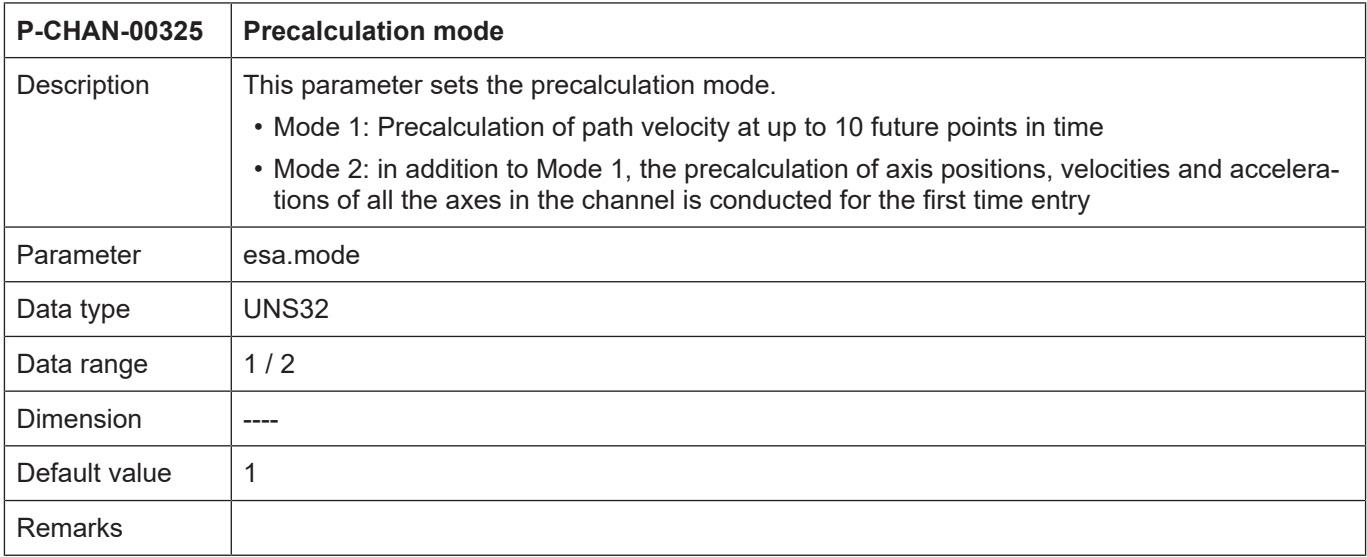

### <span id="page-12-0"></span>**4.3 CNC objects**

### <span id="page-12-1"></span>**4.3.1 Channel-specific CNC objects**

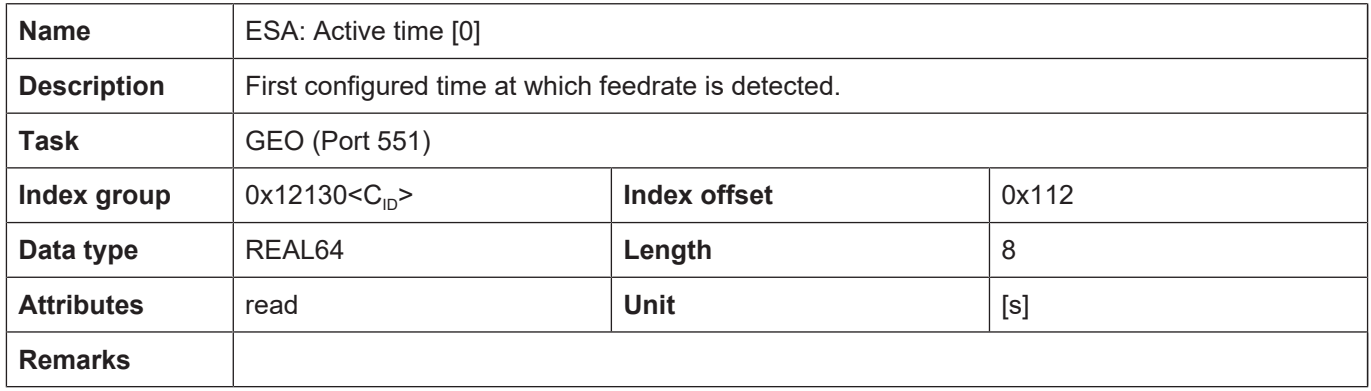

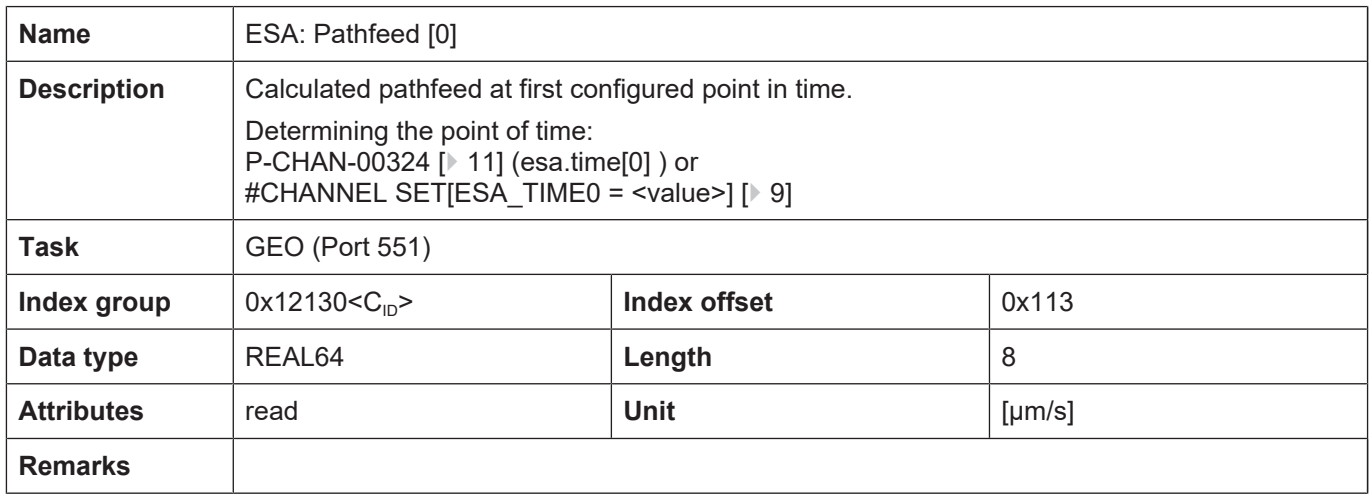

Additional points in time can be read similarly to the first point in time (Active time [0]/ ESA: Pathfeed [0]).

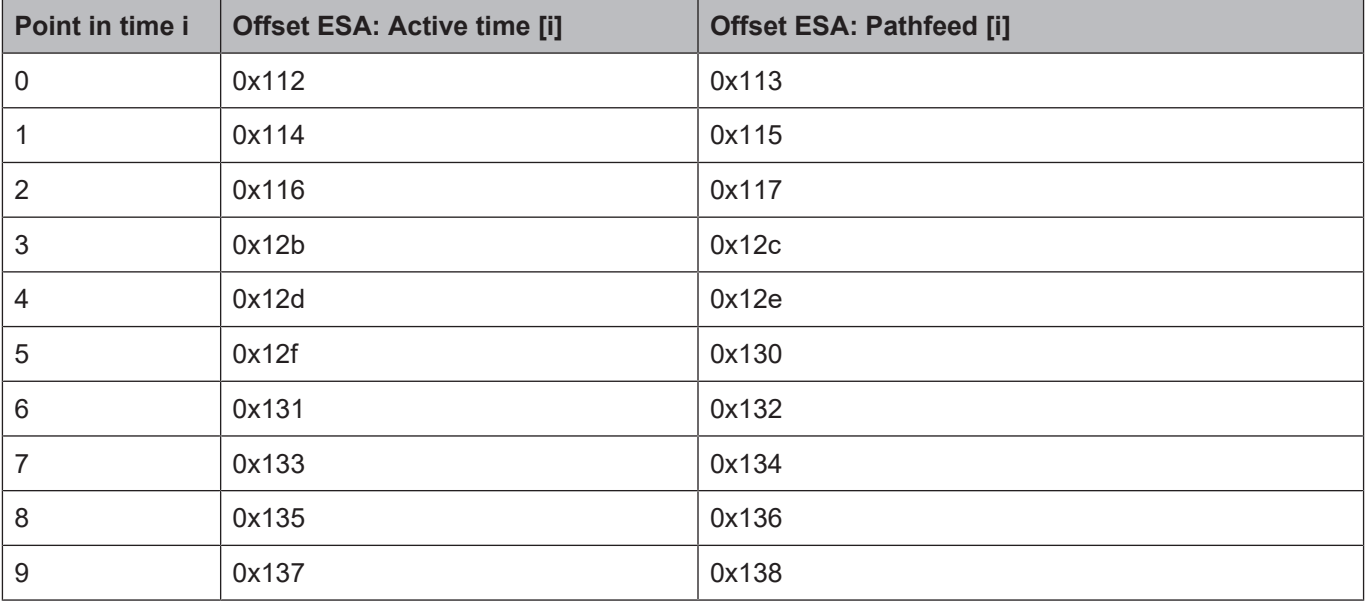

Points in time can also be specified in analogy, either using [P-CHAN-00324 \[](#page-10-1)[}](#page-10-1) [11\]](#page-10-1) (esa.time[i] ) or #CHANNEL SET[ESA\_TIME<i> = <value>] ]

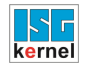

### <span id="page-14-0"></span>**4.3.2 Axis-specific CNC objects**

<span id="page-14-1"></span>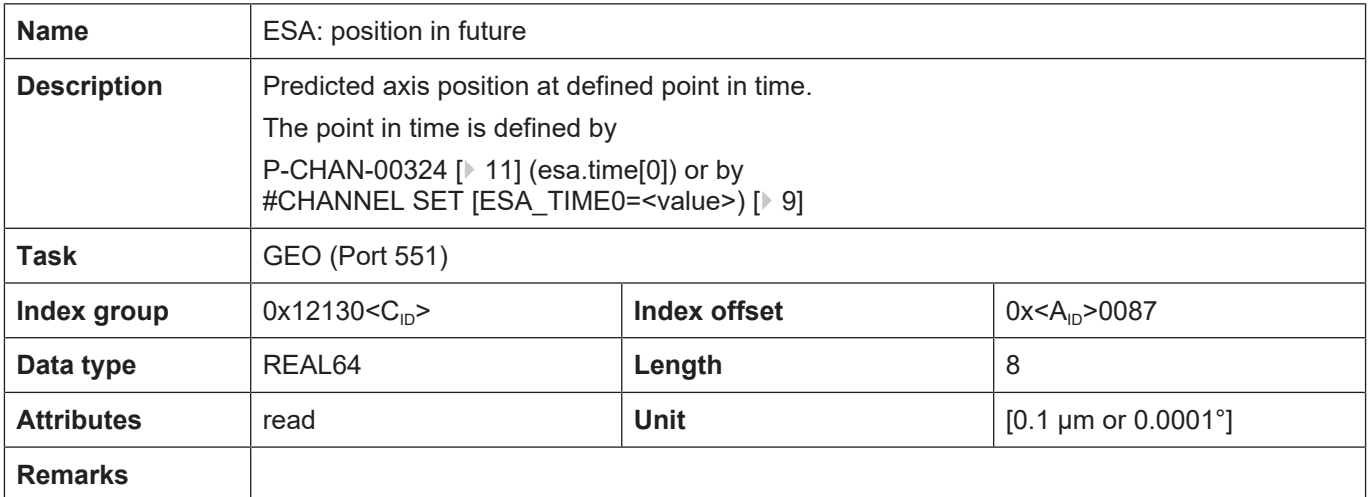

<span id="page-14-2"></span>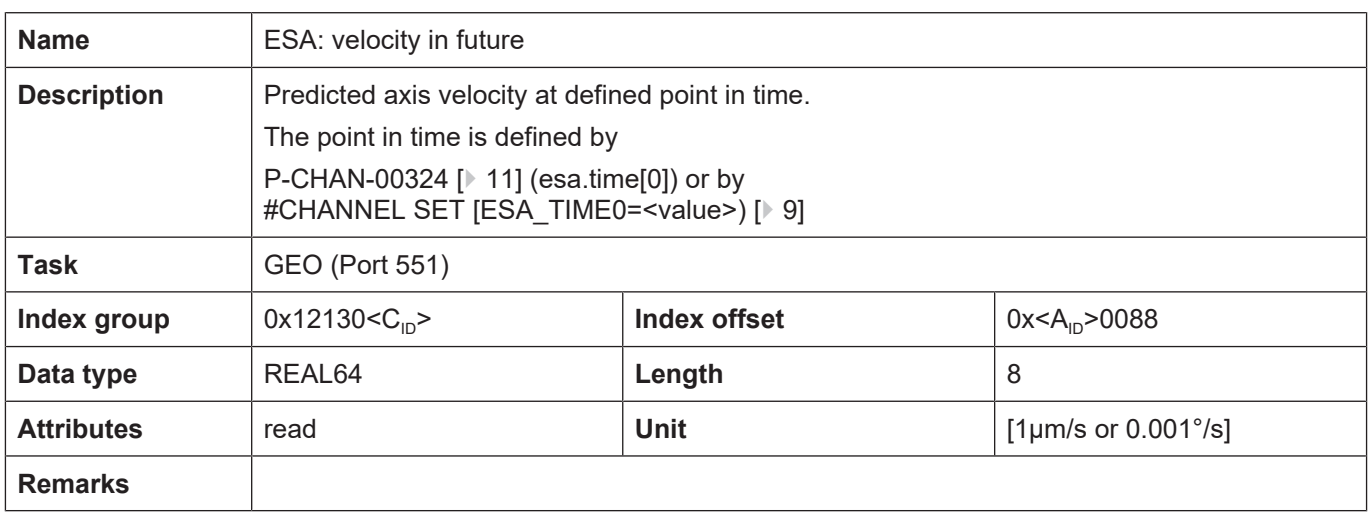

<span id="page-14-3"></span>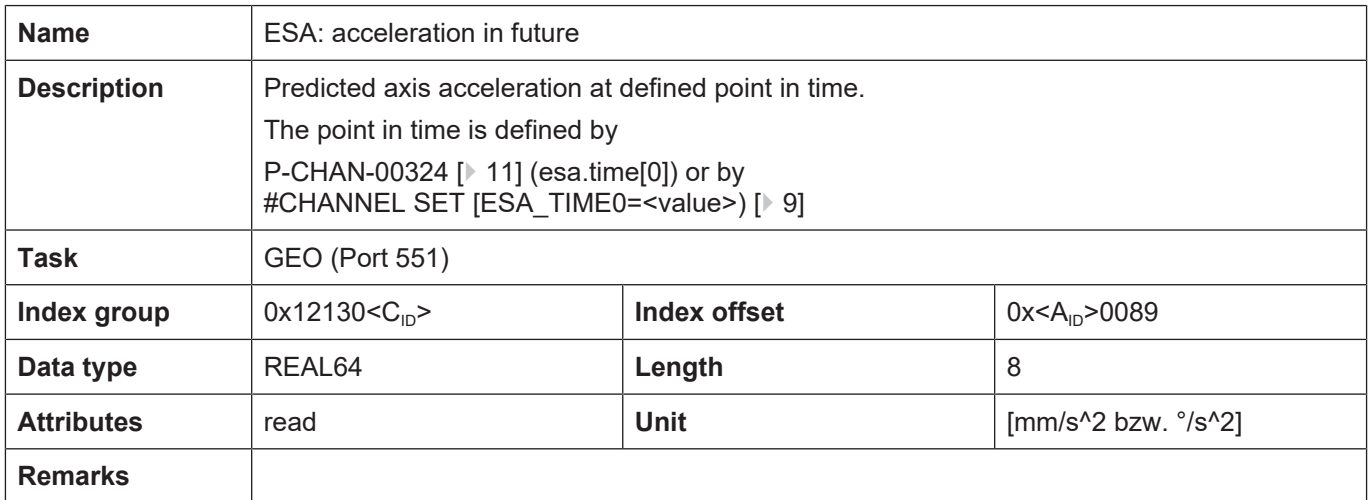

### **4.4 HLI parameters**

<span id="page-15-0"></span>**Release Note**

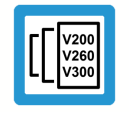

<span id="page-15-4"></span>**Connection to the HLI interface is available as of CNC Build V3.3104.08.**

#### **Precalculated axis-specific states**

<span id="page-15-1"></span>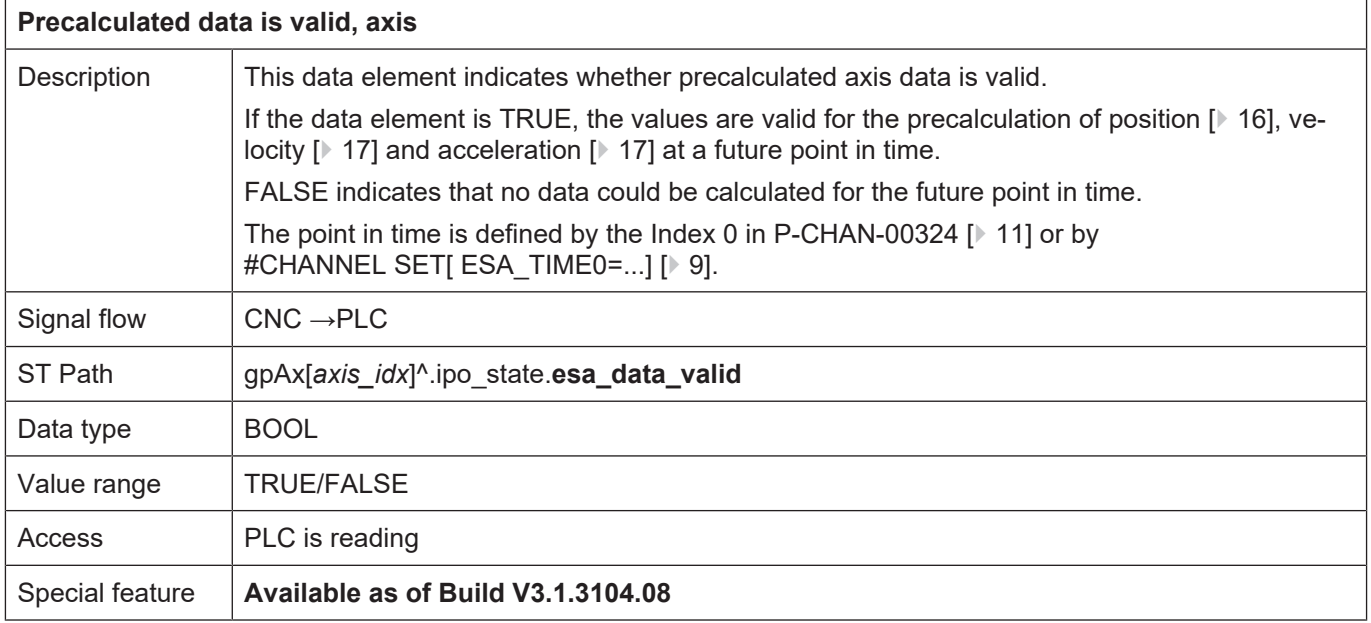

<span id="page-15-3"></span><span id="page-15-2"></span>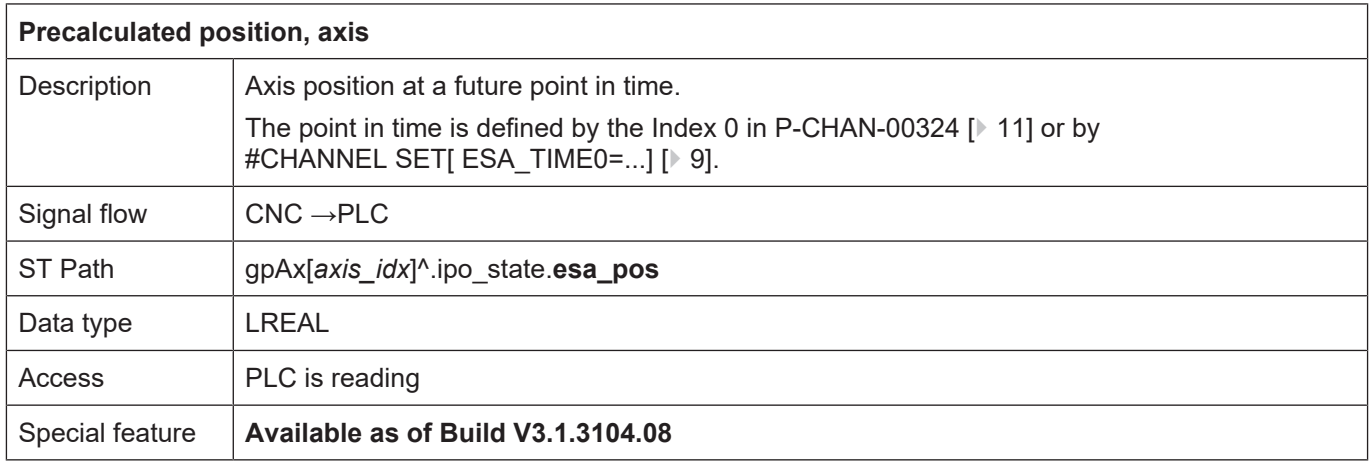

<span id="page-16-4"></span><span id="page-16-1"></span>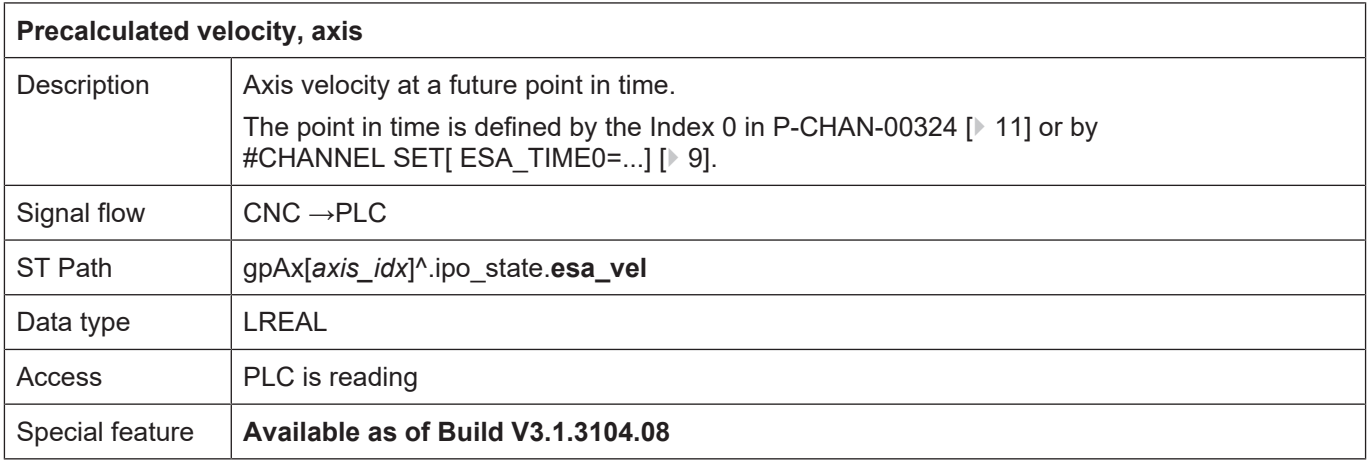

<span id="page-16-3"></span><span id="page-16-2"></span>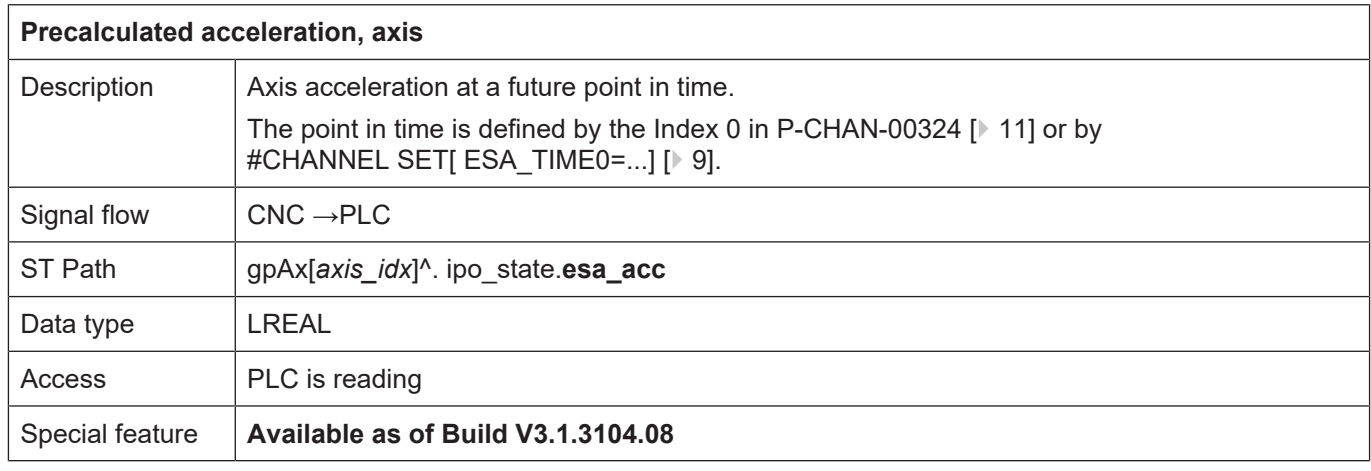

#### **Precalculated axis-specific states**

<span id="page-16-5"></span>Up to 3 precalculated velocities can be read by the HLI interface.

<span id="page-16-0"></span>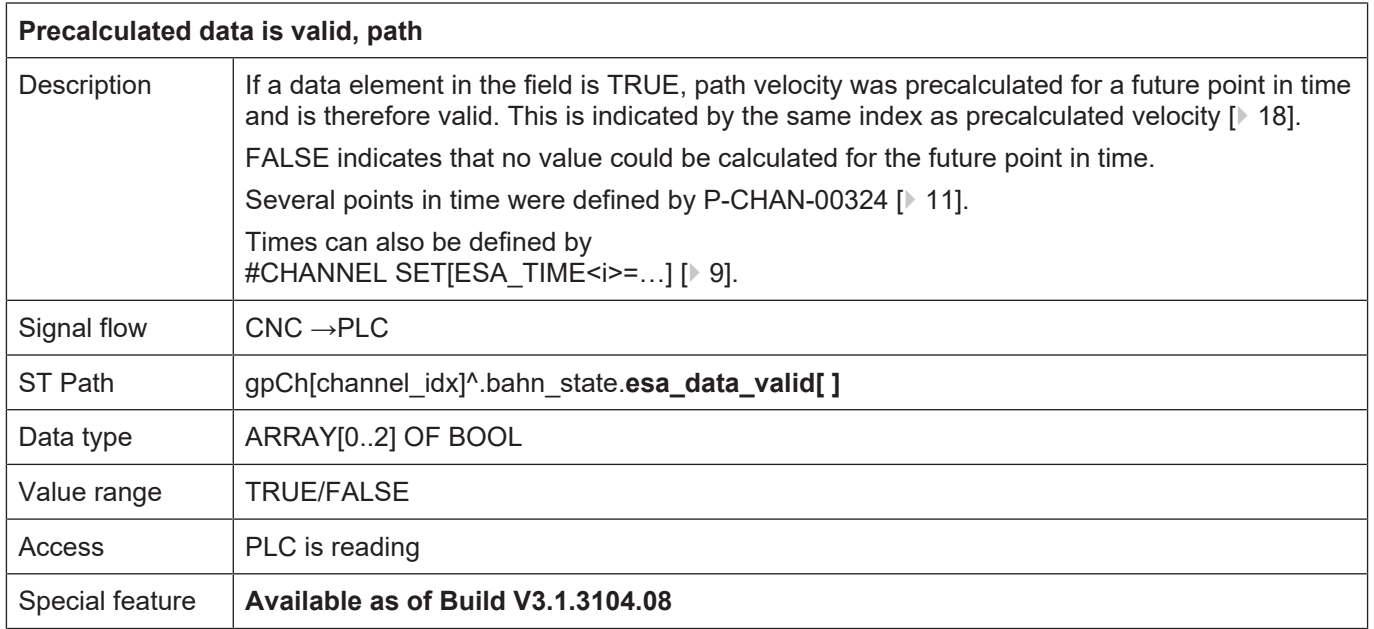

<span id="page-17-1"></span><span id="page-17-0"></span>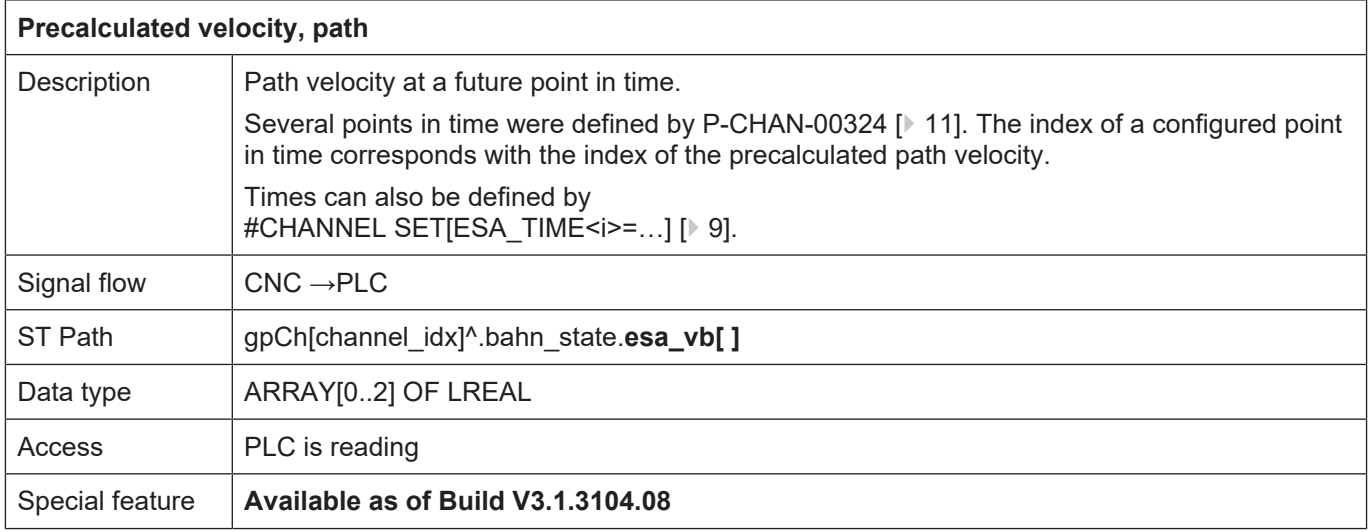

### **5 Appendix**

### **5.1 Suggestions, corrections and the latest documentation**

<span id="page-18-1"></span><span id="page-18-0"></span>Did you find any errors? Do you have any suggestions or constructive criticism? Then please contact us at documentation@isg-stuttgart.de. The latest documentation is posted in our Online Help (DE/EN):

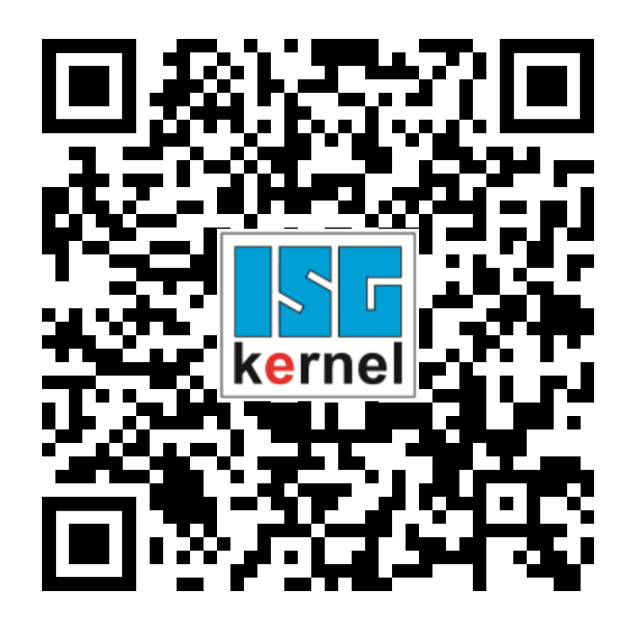

**QR code link:** <https://www.isg-stuttgart.de/documentation-kernel/> **The link above forwards you to:** <https://www.isg-stuttgart.de/fileadmin/kernel/kernel-html/index.html>

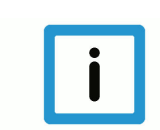

### **Notice**

#### **Change options for favourite links in your browser;**

Technical changes to the website layout concerning folder paths or a change in the HTML framework and therefore the link structure cannot be excluded.

We recommend you to save the above "QR code link" as your primary favourite link.

#### **PDFs for download:**

DE:

<https://www.isg-stuttgart.de/produkte/softwareprodukte/isg-kernel/dokumente-und-downloads>

EN:

<https://www.isg-stuttgart.de/en/products/softwareproducts/isg-kernel/documents-and-downloads>

**E-Mail:** [documentation@isg-stuttgart.de](mailto:documentation@isg-stuttgart.de)

## <span id="page-19-0"></span>**Keyword index**

#### A

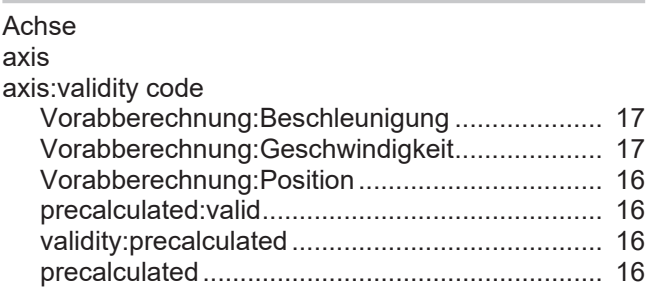

#### B

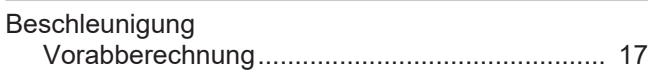

#### G

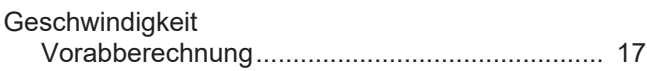

### P

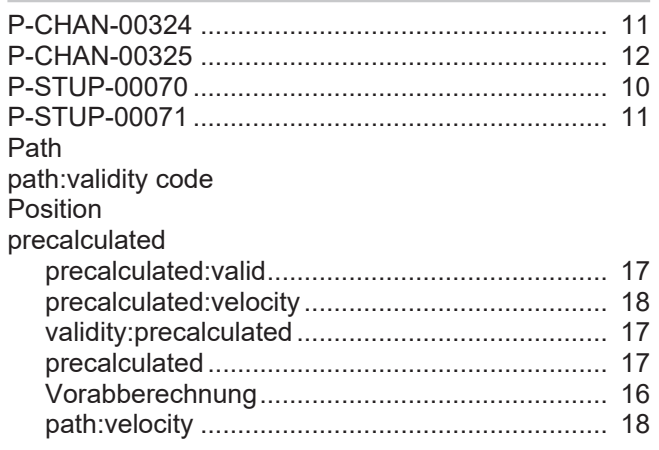

### V

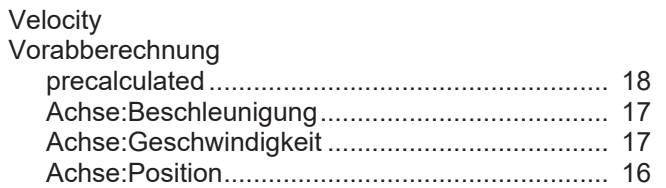

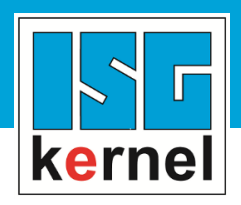

© Copyright ISG Industrielle Steuerungstechnik GmbH STEP, Gropiusplatz 10 D-70563 Stuttgart All rights reserved www.isg-stuttgart.de support@isg-stuttgart.de

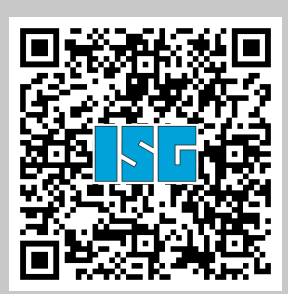